# **Digiboost**

Tomasz&Waldemar Piasta

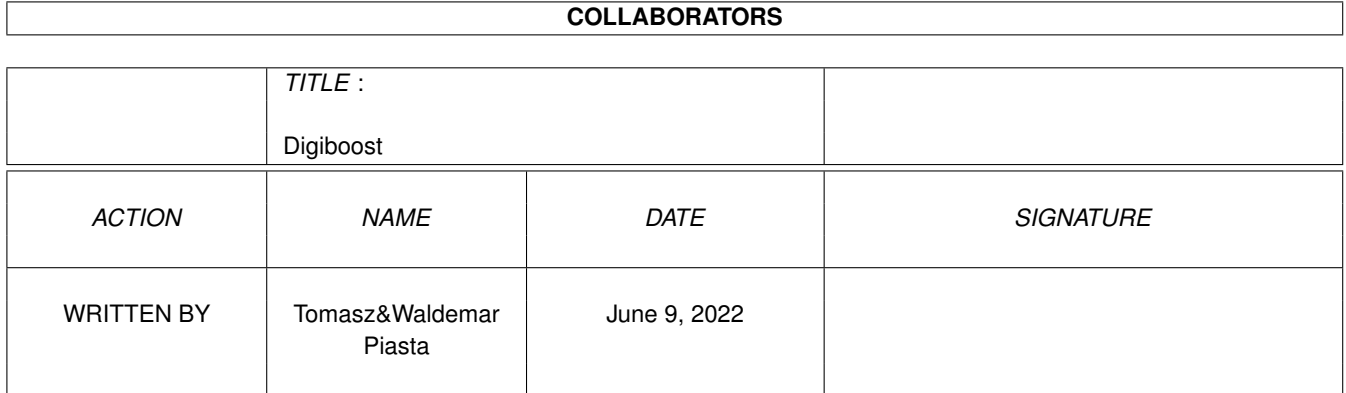

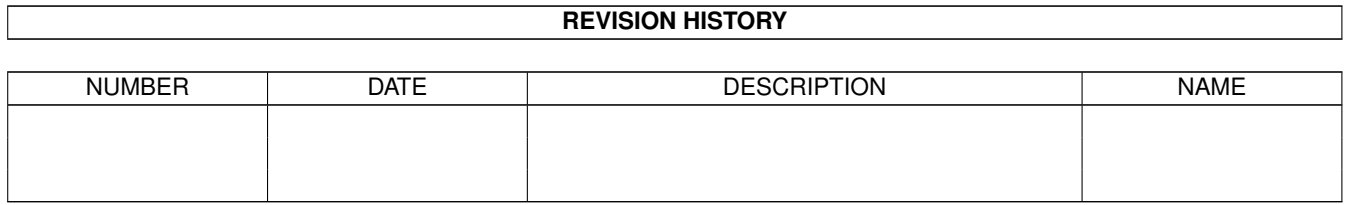

# **Contents**

#### 1 Digiboost [1](#page-3-0)

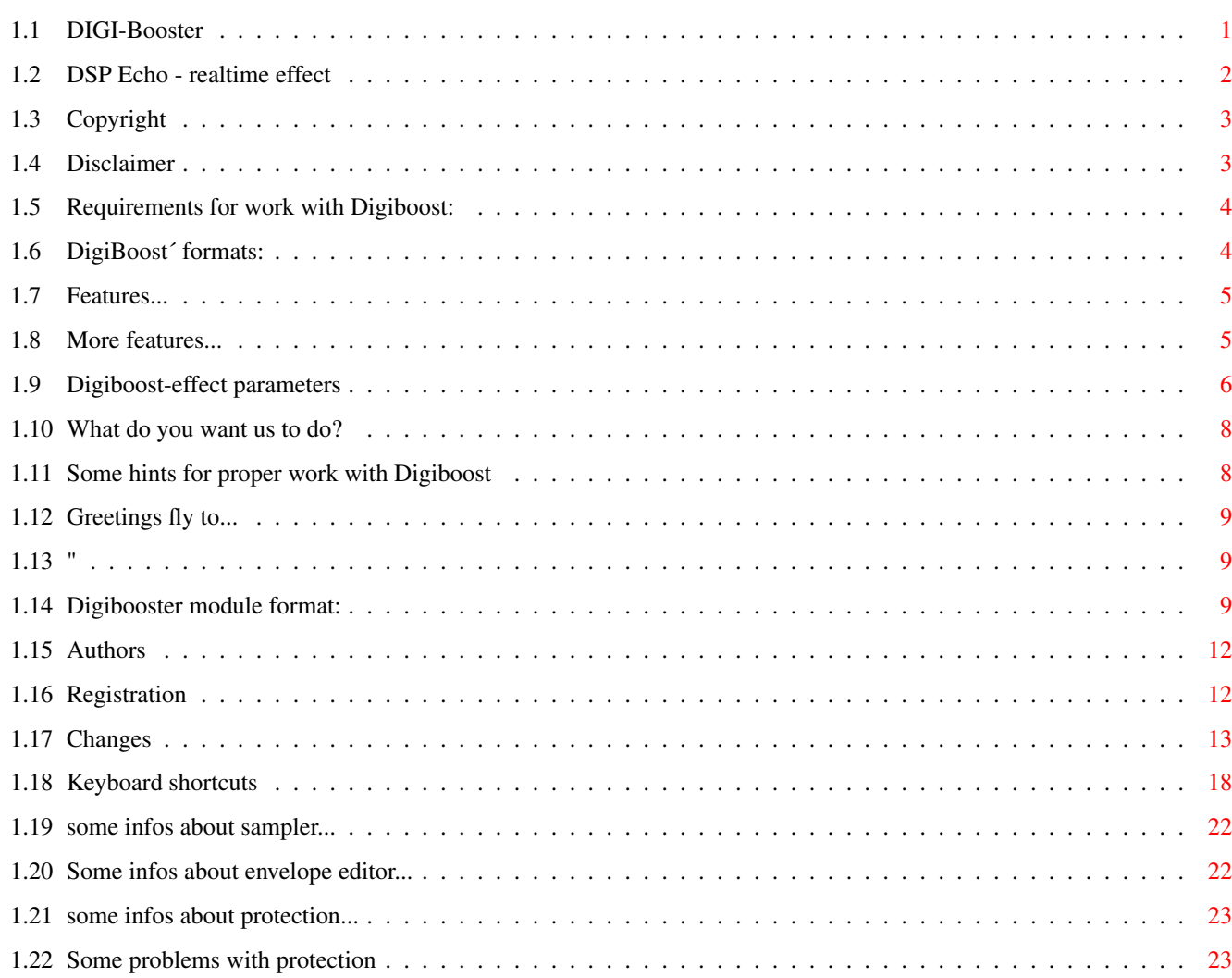

# <span id="page-3-0"></span>**Chapter 1**

# **Digiboost**

### <span id="page-3-1"></span>**1.1 DIGI-Booster**

```
========================================================
      DIGI Booster professional 2.16 (10.10.1997)
========================================================
                       - SHAREWARE -
   by Tomasz&Waldemar Piasta. All rights reserved!
            Official Digi Booster support BBS:
             Magic Galaxy BBS +49 40 612 617
        ~Copyright
        \sim~Disclaimer
        \sim~Requirements
        \sim~Features~~~~
        \sim~Authors~~~~~
        \sim~Registration
        \sim~\simChanges~~~~~
```
------------------------------------------------------------------------- ←-

 $\sim$ 

```
~Supported formats
\sim~List of Effects
\sim~Keyboard shortcuts
\sim~\simDBM format\sim~\sim\sim~About Sampler
\sim~Envelope editor
\sim~DSP echo window
~~
~\simHints\sim ~\sim \sim \sim \sim \sim\sim~Problems ~~~~
\sim~Protection !!!
\sim~Development~
\sim~Future~~~~~~
\sim~Greets&thanks
\sim
```
# <span id="page-4-0"></span>**1.2 DSP Echo - realtime effect**

DSP Echo : ----------

If you want use this realtime effect you must set Echo "Fast" or "Enabled" in advanced settings using AHI preferences program.

------------------------------------------------------------------------

In DSP Echo window you can find some parameters:

DSP Delay is the delay in miliseconds.

DSP Feedback defines how much of the delayed signal should be feed back to the delay stage. Setting this to 0 gives a delay effect, otherwise echo.

DSP Mix tells how much of the delayed signal should be mixed with the normal signal. Setting this to 0 disables delay/echo, and setting it to 255 outputs only the delay/echo signal.

DSP Cross only has effect of the current playback mode is stereo. It tells how the delayed signal should be panned to the other channel. 0 means no cross echo, 255 means full cross echo.

For best performance set "Fast Echo" but even with "Fast Echo" turned on, this effect slows down your computer.

### <span id="page-5-0"></span>**1.3 Copyright**

Copyrights : ----------

The program Digi Booster Professional in this version and its documentation files are (C)opyright 1997 by Tomasz & Waldemar Piasta. All rights reserved.

The right of using full version of this program is granted to you by paying the SHAREWARE-fee of 50 DEM (30 U\$) to the authors.

You will receive a full personal version of program. See registration form for details.

Digi Booster makes use of:

Ahi device by Martin Blom (aminet/dev/misc/ahi.lha) Reqtools.library

WARNING!!! ----------

Digi Booster Pro is protected in a special way: If we will get cracked version of our program or installer we will know who cracked DBpro or give it to someone who did it and you will take the criminal consequences of this !!!

#### <span id="page-5-1"></span>**1.4 Disclaimer**

Disclaimer : ----------

The authors take no responsibility for any results of the use of this program.

This software is provided "AS IS" and there is no warranty of any kind, so that you use this software at your own risk.

## <span id="page-6-0"></span>**1.5 Requirements for work with Digiboost:**

#### Requirements:

```
-------------
```
- Any Amiga with 68020 or better
- Kickstart 2.0 or higher (kick 3.1 is strongly recomended)
- ahi.device (Audio Hardware Interface availaible on Aminet: dev/misc/ahi.lha)
- asl.library & iffparse.library (ahi.device makes use of this libs)
- reqtools.library by Nico Francois

## <span id="page-6-1"></span>**1.6 DigiBoost´ formats:**

Formats: --------

- Supported module formats from other editors and platforms:

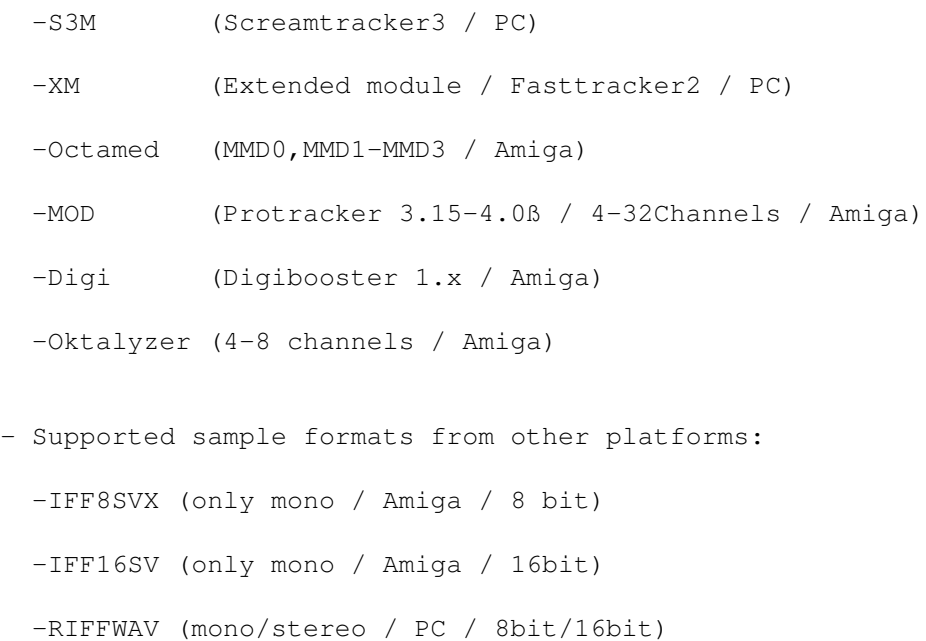

-AIFF (mono/stereo / Amiga;PC;Mac / 8bit/16bit)

### <span id="page-7-0"></span>**1.7 Features...**

----------

Features :

- 100% assembler code
- Export \*. MOD MOD.\* files (4-32 channels) not in unregistered version
- up to 128 channels (4/6/8/10/..../128)
- up to 7 octaves
- 16MB maximum sample size
- AHI support (at this moment there's support for following sound card: Tocatta, Delfina, Wavetools, Prelude, Melody MPEG, Maestro, Draco Motion and of course for Paula)
- max. 256 samples (only in editor, but file format (DBM) supports max 65535)
- max. 1024 patterns -||-
- $-$  max. 1024 positions  $-|$  -
- two different commands in one line and in same time. It means that you can use for example: sample offset command 9xx and vibrato 4xx
- 8 and 16 bit audio modes (so you can load to Digi Booster 16 bit samples) formats supported: IFF8SVX ; IFF16SV ; RIFFWAV 8BIT ; RIFFWAV 16BIT; AIFF 8/16BIT / STEREO/MONO

~Next~page~

#### <span id="page-7-1"></span>**1.8 More features...**

-------------

Features (2):

- almost all key shorcuts and commands are Pro Tracker compatible
- ping pong loop and command E3x backward play

- realtime instrument effects: volume envelope boost envelope filter envelope offsets panning envelope and much more envelope consists of: 32 points 2 sustain points 1 loop

- instrument/sample mode; you can use the same sample a few times with other parameters e.g. you have string sample no. 1 and you want use this sample a few time, each with different finetune, volume, loop and let's say one with volume envelope, second with boost envelope. In normal tracker (like Pro Tracker) you have to load the same sample two times to memory. In DB pro you have Instruments. So you have to do following things:
- load smaple to bank no. 1; so you have an instrument no.1 which use sample no.1
- in instrument no. 2 change sample bank to no. 1
- now you can set different effects and parameters to instrument no. and no. 2

~Previous~page~

#### <span id="page-8-0"></span>**1.9 Digiboost-effect parameters**

Digi Booster has almost fifty effects. All Pro Tracker effects are supported (without EFx).

If you want to use pannings you must set audio mode with stereo++ in AudioModeConfig.

Here you are a full list of Digi Booster Pro II effects.

 $(*)$  = If the command parameter is zero, the last nonzero parameter will be used.

```
0xx Arpeggio
1xx (*) Portamento up
1Fx (*) Fine Portamento up
2xx (*) Portamento down
2Fx (*) Fine Portamento down
3xx (*) Glissando
4xx (*) Vibrato
5xx (*) Tone portamento+Volume slide
5xF (*) Tone portamento+Fine Volume slide up
5Fx (*) Tone portamento+Fine Volume slide down
6xx (*) Vibrato+Volume slide
6xF (*) Vibrato+Fine Volume slide up
6Fx (*) Vibrato+Fine Volume slide down
8xx Set panning
9xx (*) Sample offset
Axx (*) Volume slide
AxF (*) Fine volume slide up
AFx (*) Fine volume slide down
```
Bxx Position jump Cxx Set volume Dxx Pattern break E00 Low pass filter on E01 Low pass filter off E1x Fine portamento up E2x Fine portamento down E3x Play from backward E40 Turn off sound in channel E5x Turn on/off channel E6x Set loop begin/loop E7x Set offset E8x Set panning E9x Retrig note EAx Fine volume slide up EBx Fine volume slide down ECx Note cut EDx Note delay EEx Pattern delay Fxx Set tempo/BPM Gxx Set global volume Hxx (\*) Global volume slide K00 Key off Lxx Set envelope position Oxx (\*) Sample offset slide Pxx (\*) Panning slide Sxx Set Real BPM The commands listed below works only if you have Echo option enabled in AHI preferences: V00 Turn DSP echo on in channel V01 Turn DSP echo off in channel V10 Turn DSP echo on in all channels V11 Turn DSP echo off in all channels Default is: echo turned off in all channels. Wxx Echo delay. It is a value between 00 and ff, and defines time of delay. 01 means that sound will be delayed 2 ms (0.02) of second. Default is: W40 - 128 miliseconds ; 0.128 sec. Xxx Echo Feedback. It is a value between 00 and ff, and defines how much of the delayed signal should be feed back to the delay stage. Setting this to 0 gives a delay effect, otherwise echo. Default is: X80 Yxx Echo Mix. It tells how much of the delayed signal should be mixed with the normal signal. Setting this to 0 disables delay/echo, and setting it to ff outputs only the delay/echo signal. Default is: Y80

Zxx Echo Cross. It only has effect if the current playback mode is stereo. It tells how the delayed signal should be panned to the other channel. 0 means no cross echo, ff means full

```
cross echo.
Default is: ZFF - full cross echo.
```
#### <span id="page-10-0"></span>**1.10 What do you want us to do?**

```
Future:
 --------
- real time DSP effects - MADE :)
- XM save
- Power PC Plugins
- more envelopes like boost, filter, pitch etc.
- your proposals :-)
```
#### <span id="page-10-1"></span>**1.11 Some hints for proper work with Digiboost**

```
Some hints:
-----------
If Digi Booster crashes while starting or selecting AHI audio mode we
suggest you to check if you have correct versions of folowing libraries:
- asl.library
- iffparse.library
- reqtools.library
- diskfont.library
You can also check AHI device and its AudioModes.
```
If you have slow machine you can increase speed by limiting mixing frequency in a config option.

Also you can speed up the whole program by loading Kick3.1 into a fastram (use BlizKick). It's two times faster than Kick3.0 & ahi.device works much faster using Kick3.1. It is very importand to run Digi Booster pro and AHI with Kickstart 3.1. On KS3.1 and BlizIV I can play full 26 channels with freq 44100 hz. On KS3.0 and BlizIV I can play only 12-16 channels with freq 44100 hz.

For best quality of sound run CyberSound 14bit\_calibration and then select a tables/calibration audio mode in Digi Booster config window.

DigiBoosterPro doesn't like MCP & likewise - only sometimes :-) (Don't know why) so if you don't want to crash your machine change MCP to MCX (it's better & more safety program).

#### <span id="page-11-0"></span>**1.12 Greetings fly to...**

Greetings & thanks: ------------------

- Martin Blom for ahi.device
- K-P Koljonen for some help
- Patrick Beerhorst for documentation in guide format
- Jan van den Baard for GadToolsBox
- Nico Francois for reqtools.library
- T.F.A for ASM-one
- Peter Kunath
- MacGyver for his bug reports
- Claus Morell
- Anders Andersson
- All registered users
- All people from Investation & Dinx Project

#### <span id="page-11-1"></span>**1.13 "**

Digi Booster Pro was developed using ASM'one, Amiga1200, Blizzard IV, 18MB ram, 1.3GB hd and Kickstart 3.1 & other stuff...

If there are some big firms which want to make DB a real commercial product please contact us as soon as possible.

#### <span id="page-11-2"></span>**1.14 Digibooster module format:**

Digi Booster PRO - DBM0 file format by Tap of Inv

DBM is Iff like format. It means that module consists of hunks. Each hunk has a 4 bytes identification and after that hunk length (LWORD - 4bytes).

If the module doesn't consist of any hunk, for example VENV - volume envelope hunk that will mean this module doesn't use volume envelope effect.

These hunks DBM module should always consits of: NAME, INFO, SONG, INST, PATT, SMP<sub>T</sub>

----------------------------------------------------------------------------

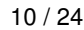

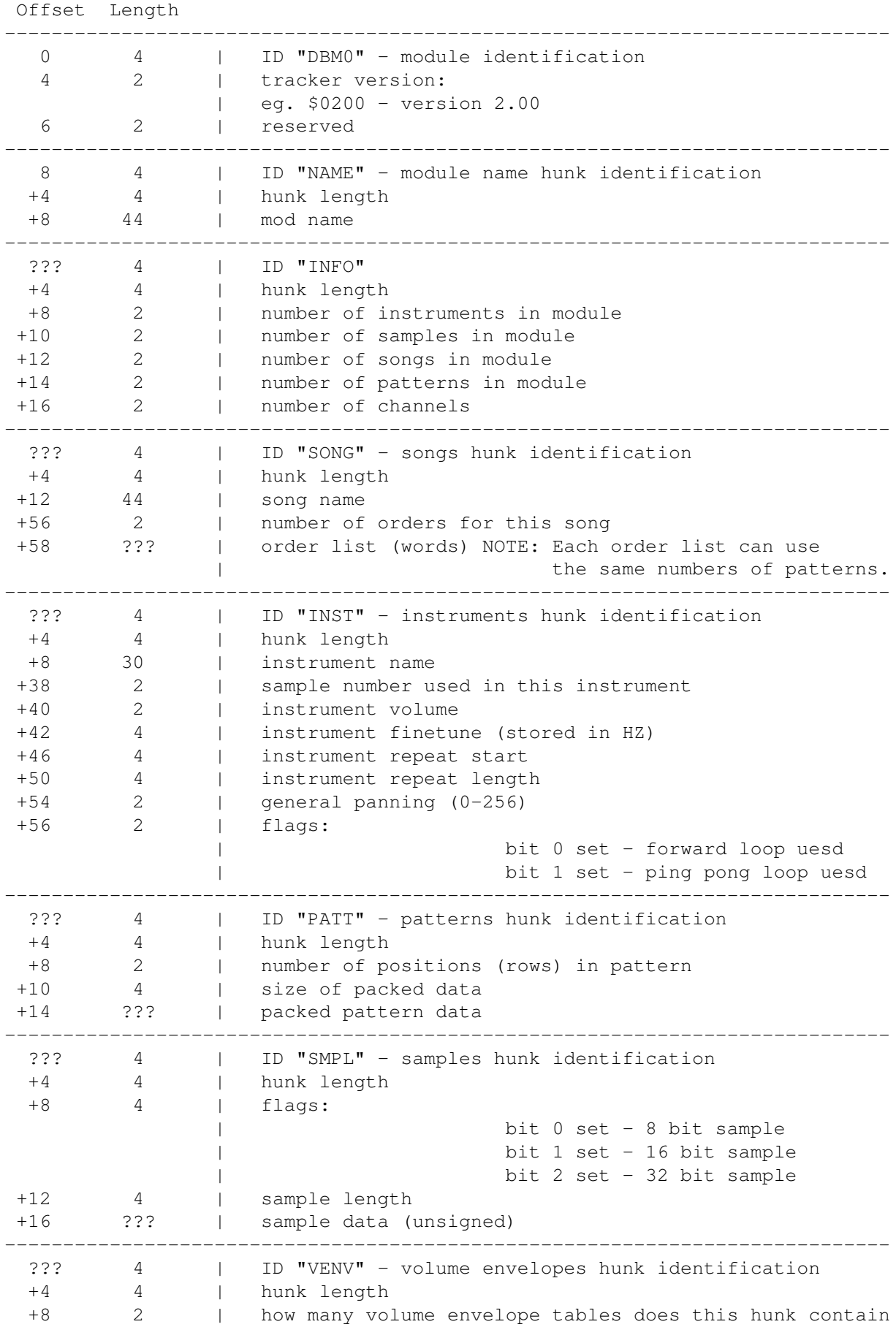

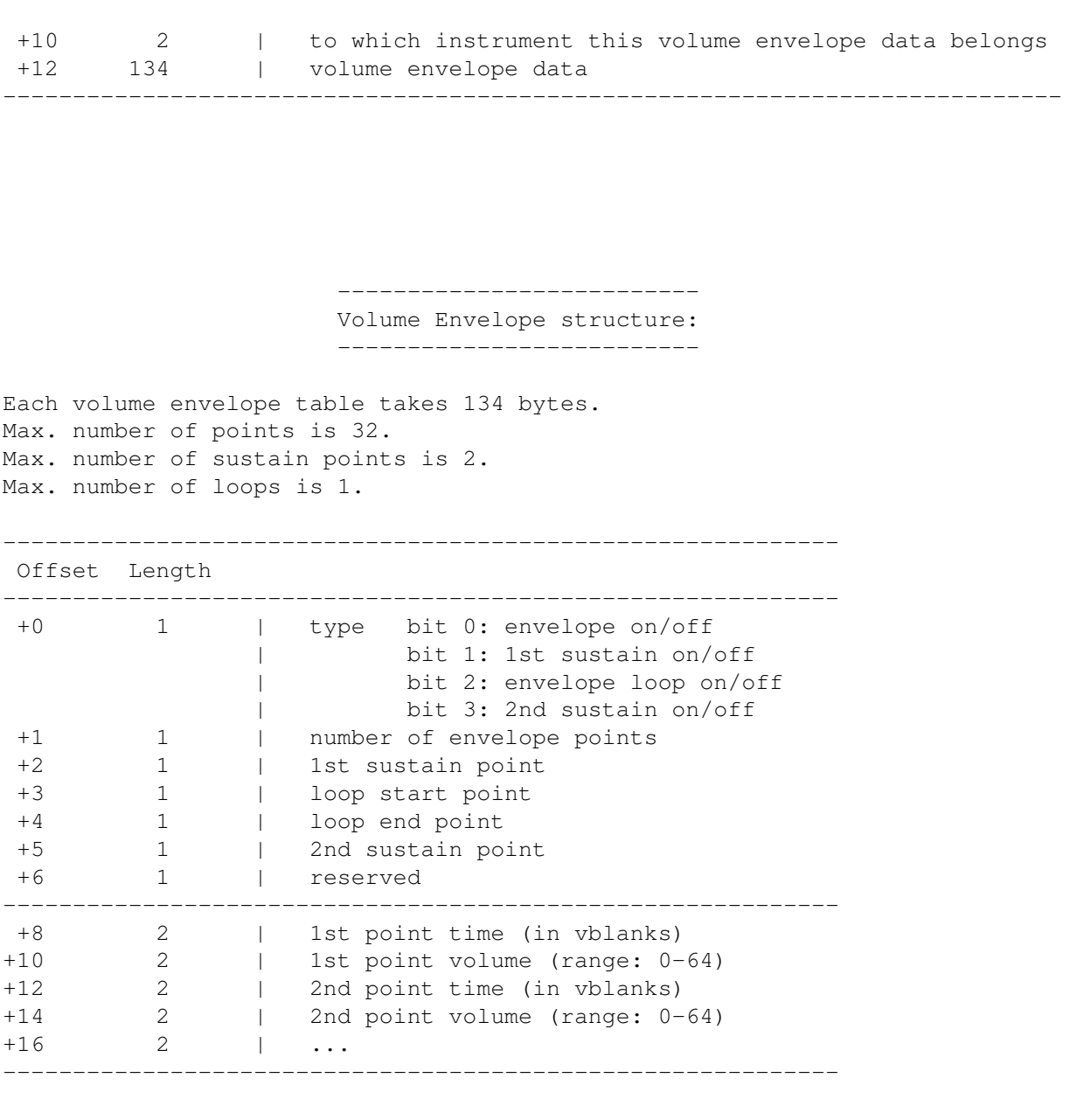

---------------------- Packed pattern format: ----------------------

If the byte is zero it means that you must skip to next position (row).

If the byte is nonzero bits are interpreted as follows:

bit 0 set: Note follows (byte) bit 1 set: Instrument number follows (byte) bit 2 set: 1st effect type follows (byte) bit 3 set: 1st effect parameter follows (byte) bit 4 set: 1st effect type follows (byte)

bit 5 set: 1st effect parameter follows (byte) Next byte is a channel number to which this data belongs.

Example:

00 - skip to next pattern position 00 - skip to next pattern position 03 - byte is nonzero; the bit 0 and 1 is set; take note and instrument 24 - channel number to which following data belongs 81 - note (hex: \$51 - this is a 5th octave and 1st note) 04 - instrument number

> ---------- Last words ----------

I think these informations are enough at the moment - the format is rather self - explaining. But if you have any problems you can always contact me.

# <span id="page-14-0"></span>**1.15 Authors**

------------

Programmers:

Tomasz & Waldemar Piasta Poprzeczna 66/6 51-167 Wroclaw Poland

E-mail:Waldek@zakus.ita.pwr.wroc.pl

~How~to~register?~ Amigaguide-Deutsch: -------------------

Patrick Beerhorst

E-mail:Syntec@Stardate.Westfalen.de

#### <span id="page-14-1"></span>**1.16 Registration**

Registration: -------------

The right of using full version of this program is granted to you by paying the SHAREWARE-fee of 50 DEM (30 U\$) to the authors.

You will receive a full personal version of program. See registration form for details.

If you want to use DBM modules in commercial products you have to register.

Please fill in the registration form included in this archive and send it to:

Tomasz & Waldemar Piasta Poprzeczna 66/6 51-167 Wroclaw Poland

The registration may lasts 2-4 weeks. So do not worry :) and be patient. This is because of great snail-mail. The first registration is possible only via standard mail.

After sending registraton form and money to us you will recive a personified latest version of DIGI Booster Pro. If you are a registered user of DIGI Booster Pro you can make an upgrade for free (via E-mail) or for only \$5 or 10DEM via snail-mail (cost of shipment) by sending us the money and disk. The rules of upgrading may be changed in future!!!

Thanks a lot for your support!

#### <span id="page-15-0"></span>**1.17 Changes**

Changes in V2.16

- when you change a number of pattern while plaing DB pro doesn't change datas in pattern editor; now it is fixed,
- added playing sample in volume/panning envelope and DSP window
- added normalize option in sampler (max volume without distortion)
- loader for DBMs is more intelligent (doesn't crash when after module is some data)
- added DSP echo window see DSP echo window

- added DSP echo commands: Vxx, Wxx, Xxx, Yxx, Zxx, for more  $\leftrightarrow$ details see list of effects~ - no system crash when you change instr. number to 0 - volume boost in mixer window works fine from now Changes in V2.15 - fixed bug which caused guru on kickstart 2.0 - fixed bug which caused enforcer hits while setting priority via rom function - added some keyboard options like: alt  $+$   $'$   $+'$ alt  $+$   $$ alt +  $' \vee$ for slide effect value up or down and copy value ctrl +  $'$ +' or  $'$ -' or '\' for selecting a number of command column (1st or 2nd) with which a slide effect value option will work - the player works faster now (doesn't hang on kickstart 3.0 and lower), but we still strongly reccomend you to install a new kickstart 3.1, AHI works 100% faster! - added panning envelopes (so... from now there are two realtime effects for instruments) - removed bugs from deliplayer and made some improvements - added panning slide command Pxx - added playing notes from keyboard in envelope window - added a set real bpm effect command: Sxx - fixed playing patterns which take more than 64kb in memory Changes in V2.14 - fixed some bugs in Load/Save config - made a Digi Booster pro deliplayer - fixed some bugs in Oktalyzer module loader routine :) - added a dealloc music channels option - improoving requesters - fixed bug while quitting from the program - added an autoboost option, so now Digi Booster changes automaticly the volume boost depending on number of channels

- from now LP filter (low pass filter) works in %
- renamed 'cut bass' to 'HPfilter' (higs pass filter) and improved routine, now HPfilter works in %
- improved optimize routine: added possibility to remove unused channels in module and clear unused instruments' names
- fixed bug in showing range in sample editor
- fixed a bug in saving module in DBM format which appeard sometimes when you saved too much volume envelopes and then tryed to load it.
- improved xm converter: converting of commands EAx Axx and volume envelope
- added Master Volume slider
- added Real BPM slider
- added Sample Range slider

Changes in V2.13

- added a blankzero option
- fixed a bug in selecting AHI audio mode
- removed a bug which caused a 'guru' while a number of channels was changing and music was played at the same time.

Changes in V2.12

- added lalt + arrow left/right to change number of editing pattern
- added stop playing a sample with space in sampler
- added I O P [ ] 9 0 = keys to play sample and edit notes
- added some option visible at right side of pattern editor (CUT, COPY, PASTE, FLIP, INSERT POS, DELETE POS PATT/TRACK/BLOCK ALL/COMMANDS)
- added show repeatmarks in sampler while showing a range or zoom in a sample
- fixed bug in ZoomOut option
- added leaving sampler with ESC key
- fixed a bug in DIGI loader some of left channels were played as right channels and vice versa
- made a faster procedure (we hope...) to print pattern scroll (visible only with GFX cards)
- improving protection :-)

- fixed an editing of command column in pattern editor (thanks Slaxx)

Changes in V2.11

- fixed some bugs in allocating music channels and initializing ahi.device
- up to 256 (row skip) in quantize
- added some keyboard options missed in older versions
- added save instrument option; so now you are able to save/load sample together with parameters like: volume envelope, finetune, ping pong loop  $_{\alpha+\alpha}$
- added sample routine (make use of HardDiskRecord by Martin Blom)

Changes in V2.10

- added a menu and some keyboard shortcuts see ~Keyboard~ - fixed a lot of small bugs like:

-fixed playing of 256 position long patterns

-fixed editing of commands in pattern editor

-fixed e6x - loop command

-fixed dxx pattern break (this command had limitation: you were able to skip to 63th position max. - now it's extended to 99)

- -fixed playing 256 pos long patterns by return key
- -when you change position when module is not played program does not skip to start of pattern now
- -fixed converting 'fade out' in XM's volume envelope
- -fixed EDx command when an instrument has vol envelope

-when initializing sound there shouldn't be longer any system crashes

-Digi Booster is now more user friendly

- added a second faster procedure to show samples in sampler window (works only with AGA and ECS machines because this is a hack and will not work with graphic cards)
- added highlighting of marked block in editor

Changes in V2.01

- Made a loader for patch samples in XM converter and fixed some bugs. So

there shouldn't be longer any problems with converting XM modules. - Fixed some bugs in envelope editor. - Added a cut bass option in sampler. - Fixed a bug in volume envelope procedure. - Added some Pro Tracker keyboard options like: Drumpad ------- Use \ to toggle modes. One or more dots will appear to the right of the 8bit/16bit mode gadget. No dots: Normal keypad. 1 dot: Drumpad. 2 dots: Drumpad - Edit/Rec possible. Use Alt + keypad key to set note. "Select note" text will appear then select a note from keyboard. DIGI Booster will store a pressed note and actual octave. lalt+o - open module lalt+s - save module lalt+l - load sample/instrument lalt+q - Quit from program lalt+r - Go to sampler screen lalt+d - Go to disk op. lalt+e - Go to edit option lalt+m - Go to mod info screen lalt+x - Go to mixer screen lalt+c - Go to configuration screen lalt+a - Turn On/Off spectrum analyzer lalt+v - Go to volume envelope editor lalt+p - Go to panning envelope editor lalt+b - Go to boost envelope editor lalt+f - Go to filter envelope editor - removed a bug which appeared when samples with ping pong loop were played - fixed Timer (vbl irq changed to cia 1/50 sec) - added possibility to turn off/on scopes - fixed bug in scopes - fixed bug when allocating audio channels, cia interrupt - added config - added Export MOD option; so now you can create 4-32CHN .MOD files; this option will not be available in unregistered version - added a loader for AIFF 8/16 bit / mono/stereo samples.

- removed a bug in mixer which appeared when you chose a cancel in file requester
- the volume boost in mixer window is showed in %
- fixed a playing notes from keyboard while module is played
- for now the volume envelopes are heard in realtime, it means that when you play notes on keyboard instruments are played with volume envelopes; if you want to turn off the sustain points or envelope loop press key above tab (in edit mode this key also places a key OFF note)
- removed a bug in ECx and Fxx commands; so the F00 should now work fine.
- added unfortunately missed in DB1.x and 2.0 PRO command EDx
- fixed a bug, BTW not mine; when you played samples with very short loops AHI device terrible slowed down; now there is a procedure which makes 1024 bytes buffers (both for ping pong and forward loops) in realtime and then gives it to AHI play :) so there shouldn't be longer any system freezes...
- when saving sample a file name is taken from a instrument's name list

#### <span id="page-20-0"></span>**1.18 Keyboard shortcuts**

```
Keyboard :
  ----------
note: lalt means left alt
      lshift means left shift
      lamiga means left amiga
High notekeys: 2 3 5 6 7 9 0
               Q W E R T Y U I O P [ ]
Low notekeys: S D G H J L;
                Z X C V B N M , . /
F1 - Octave up (there are 7 octaves; from note C-1 to B-7; 84 notes)
F2 - Octave down
lalt+F3 - Cut whole pattern (notes+commands) to buffer
lalt+F4 - Copy whole pattern (notes+commands) to buffer
lalt+F5 - Paste patt-buffer (notes+commands) to pattern
lshift+F3 - Cut track (notes+commands) to buffer
lshift+F4 - Copy track (notes+commands) to buffer
lshift+F5 - Paste track-buffer (notes+commands) to track
ctrl+F3 - Cut commands in track to buffer
ctrl+F4 - Copy commands in track to buffer
ctrl+F5 - Paste cmd-buffer to track
```

```
lamiga+F3 - Cut commands in pattern to buffer
 lamiga+F4 - Copy commands in pattern to buffer
 lamiga+F5 - Paste cmd-buffer to pattern
 F6 - Go to patternposition 0
 F7 - Go to patternposition 16
 F8 - Go to patternposition 32
 F9 - Go to patternposition 48
F10- Go to patternposition 63
lshift+F6-F10 - Store current patternposition on selected F-key
  lalt+F6-F10 - Play pattern from the stored patternposition
 lshift+Return - Insert blank note at cursorposition and move the others
down. Notes beyond last patternposition will be lost!
 lshift+Backspce - Delete note above cursorposition and move the others up.
You can NOT do this if you're at patternposition 0!
 lalt+Return - As above, but with all tracks
 lalt+Backspace - As above, but with all tracks
 ctrl+Return - Push cmds in track one down
 ctrl+Backspace - Drag cmds in track one up
 lamiga+Return - Push cmds in pattern one down
 lamiga+Backspace - Drag cmds in pattern one up
 ctrl+0-9 - (quantize) Select how many slots PT will jump down each time
you insert a note (this is only in Edit-mode)
 Space - Toggle between Stop/Edit-mode
 < (beside Z) - All channel's volumes to 0
  right Amiga - Play Pattern
  right Shift - Record
    right Alt - Play Song
       Del - Delete note under cursor
   lalt+Del - Delete command only
 lshift+Del - Delete note and command
 left shift+1 - turn on/off a first visible channel from left
 left shift+2 - turn on/off a second visible channel from left
 left shift+3 - turn on/off a third visible channel from left
 left shift+4 - turn on/off a fourth visible channel from left
 left shift+5 - turn on/off a fifth visible channel from left
```

```
left shift+6 - turn on/off a sixth visible channel from left
left shift+9 - turn off all channels
 left shift+0 - turn on all channels
On Numeric pad:
         0 - Select instrument $0
   1st row - Select instrument $1-$4
   2nd row - Select instrument $5-$8
   3rd row - Select instrument $9-$c
   4th row - Select instrument $d-$f
    Just . - Select instrument $10
     Enter + select instruments $11-$1f
 lamiga (Plus keys below) - Transposing like in Edit Option
  Instrument/Track Instrument/Pattern
   ----------------------------------
   1 - Note Up 2 - Note Up
   q - Note Down w - Note Down
   a - Octave Up s - Octave Up
   z - Octave Down x - Octave Down
  All/Track All/Pattern
  ----------------------------------
  3 - Note Up 4 - Note Upe - Note Down r - Note Down
   d - Octave Up f - Octave Up
   c - Octave Down v - Octave Down
       Tab - Move cursor to next track
 lshift+Tab - Move cursor to prev track
NOTE: (-) means that this option is not implemented yet
ctrl+a - Toggle channel on/off
ctrl+b - Mark block
ctrl+c - Copy notes + commands to buffer
lalt+ctrl+c - Copy commands only to buffer
ctrl+d - Delete notes + commands, drag notes & commands up
lalt+ctrl+d - Delete commands, drag commands up
-ctrl+e - expand track
ctrl+f - toggle filter on/off
ctrl+h - Transpose block up
ctrl+i - Insert notes + commands, push notes + commands down
lalt+ctrl+i - Insert commands, push commands down
```

```
ctrl+j - Join-paste notes + commands
lalt+ctrl+j - Join-paste commands
ctrl+k - Kill to end of track notes + commands
 lalt+ctrl+k - Kill to end of track commands only
ctrl+l - Transpose block down
ctrl+m - Toggle multikeyboard on/off
-ctrl+n - Re-mark last block
-ctrl+o - Contract track
ctrl+p - Paste commands+notes
lalt+ctrl+p - Paste commands only
ctrl+r - Restore F6-F10 positions
ctrl+t - swap tracks
-ctrl+u - undo last change
ctrl+x - Cut notes + commands to buffer
lalt+ctrl+x - Cut commands to buffer
ctrl+y - Backwards notes+commands
lalt+ctrl+y - Backwards commands only
 lalt+o - open module
 lalt+s - save module
 lalt+l - load sample/instrument
 lalt+q - Quit from program
 lalt+r - Go to sampler screen
 lalt+d - Go to disk op.
 lalt+e - Go to edit option
 lalt+m - Go to mod info screen
 lalt+x - Go to mixer screen
 lalt+c - Go to configuration screen
 lalt+a - Turn On/Off spectrum analyzer
 lalt+v - Go to volume envelope editor
 lalt+p - Go to panning envelope editor
 lalt+b - Go to boost envelope editor
 lalt+f - Go to filter envelope editor
Return - Step one note forward
Backspc- Step one note backward
cursor up/down - change position of cursor
 lshift+cursor up/down - change position of cursor (faster)
lalt+cursor up/down - change position of cursor (fastest)
ctrl+arrows right - instrument up
ctrl+arrows left - instrument down
lalt+cursor right - patternnumber up
 lalt+cursor left - patternnumber down
```
lshift + cursor right - song-position up lshift + cursor left - song-position down

Drumpad -------

Use \ to toggle modes. One or more dots will appear to the right of the 8bit/16bit mode gadget.

No dots: Normal keypad. 1 dot: Drumpad. 2 dots: Drumpad - Edit/Rec possible.

Use lalt + keypad key to set note. "Select note" text will appear then select a note from keyboard. DIGI Booster will store a pressed note and actual octave.

#### <span id="page-24-0"></span>**1.19 some infos about sampler...**

About Sampler: --------------

If you want to sample some sound, copy file HardDiskRecord to C: directory. You can find it in AhiDev.lha archive:

"Developer/Examples/Low-level/HardDiskRecord" or in our archive in C: directory

#### <span id="page-24-1"></span>**1.20 Some infos about envelope editor...**

```
Envelope Editor v1.0:
 ----------------------------
```
An instrument's volume or panning may be defined by it's envelope curve. An envelope curve consists of envelope points (in Digi Booster max. number of points is 32, max. number of sustain points is 2 and max. number of loops is 1).

Each envelope point has two informations. The vertical position of point corresponds to volume value (the range is: 0-64) - (in panning envelope window corresponds to paning value ; range -127 to 128). Horizontal position corresponds to a time (The range is: 0-350 ticks ; 0-6 seconds).

One pixel in the envelope window corresponds to one player-tick. If the BPM is 125, you'll consume 50 pixel/second. The window's "size" is about 6 seconds.

If the instrument has a sustain point, the envelope will stop at the that point until a key-off note has been played. If instrument has two sustain points the envelope will stop two times (it means you have to play a key-off note two times). Envelope loop works in the same way (to turn off loop you have to play a key off note).

The volume envelope window is the same like panning envelope, only one difference is a special new parameter in panning envelope window. It's a GENERAL PAN. This parameter sets the general position in channel (-127 far left and 128 far right).

Example: If you have a panning envelope which starts at down of the window and ends at far up the sound will slide from left to right. Horizontal position of first point is 0 (BTW horizontal pos of 1st point is always 0). The time of slide from left to right is defined by horizontal positon of second point.

If you want to use panning envelope you must set audio mode with stereo++ in AudioModeConfig !!!

#### <span id="page-25-0"></span>**1.21 some infos about protection...**

Protection: ---------- **WARNING!!!** ----------

Digi Booster Pro is protected in a special way: If we will get cracked version of our program or installer we will know who cracked DBpro or give it to someone who did it and you will take the criminal consequences of this !!!

Also if you are using cracked version, we aren't responsible for any damages made by our program !!!

#### <span id="page-25-1"></span>**1.22 Some problems with protection**

Some problems: -----------

If Digi Booster Pro (registered version) crashes after 5 minutes. It means that you have broken some rules (read below) & you must to install it once again. Sorry for it but it's caused by our protection.

Here follows text taken directly from the last page of DBpro installer.

There are some rules after installing Digi Booster on HD:

- you can't rename file Digi Booster !!!

- you can't rename dir where Digi Booster was installed !!!
- you can't copy Digi Booster because it won't be run !!!

If you won't treat this rules serious Digi Booster Pro will always crash after some time !!!